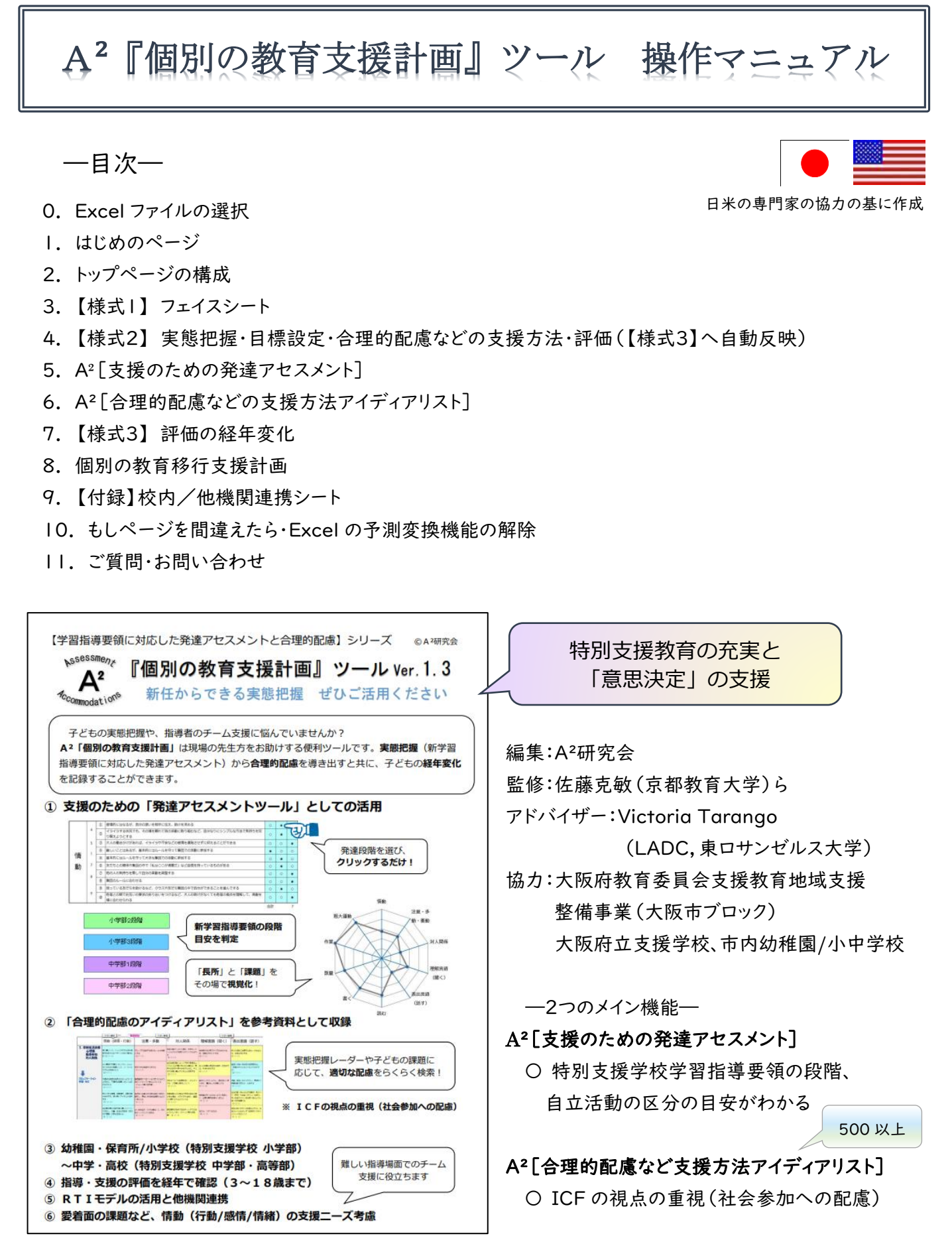

### 0. Excel ファイルの選択

A²「個別の教育支援計画」ツール:Excelファイル3種類(幼・保)・(小)・(中高)の中から, 対象となる子どもが現在所属する校種のファイルを選択して開く

- ・ (幼・保)A²『個別の教育支援計画』ツール Ver.1.3
- ・ (小)A²『個別の教育支援計画』ツール Ver.1.3
- ・ (中高)A²『個別の教育支援計画』ツール Ver.1.3
- 1. はじめのページ

# まずは,[はじめのページ] からスタート

- 1) 名前を記入(様式全体に反映される)
- 2) 所属学年(横軸)、おおよその発達年齢(縦軸)で、該当ボタンをクリック 該当学年・発達段階のトップページへ移動

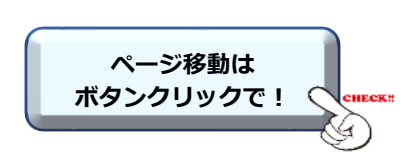

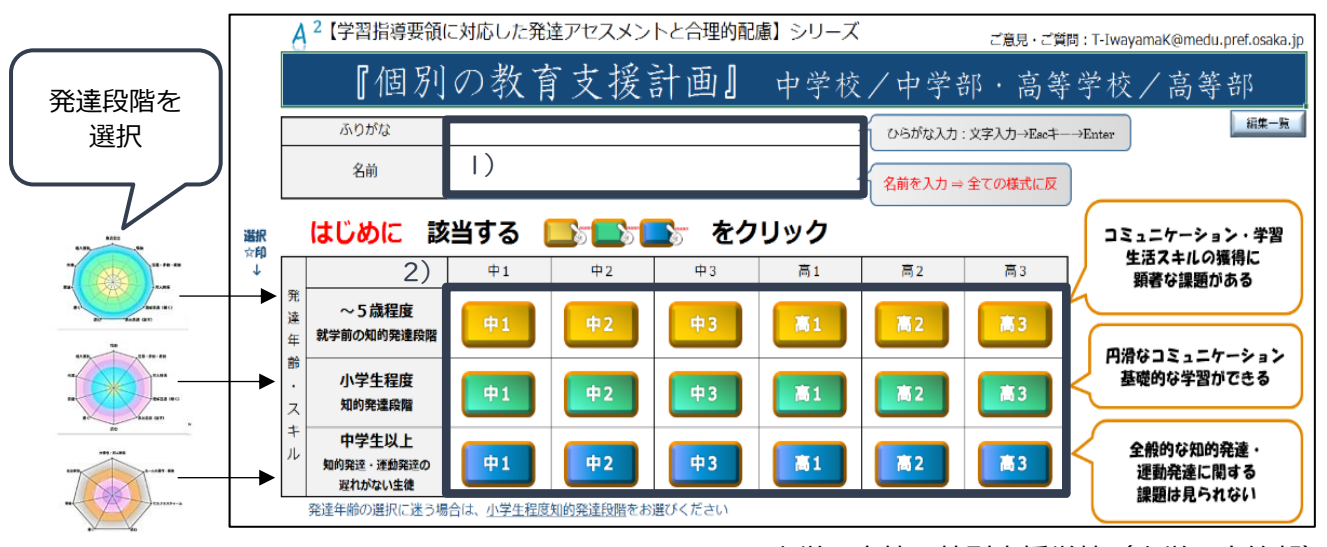

中学・高校 特別支援学校(中学・高等部)

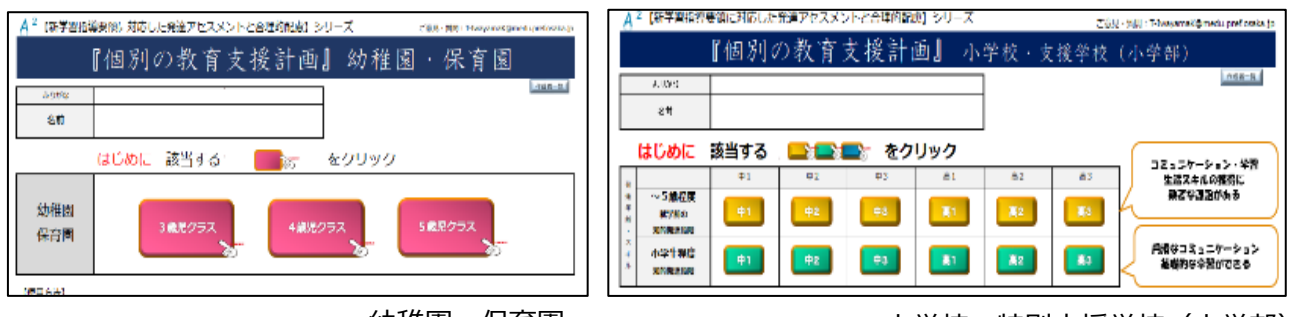

幼稚園・保育園

小学校・特別支援学校(小学部)

### 2. トップページ

- 1)【様式1】or【様式2】をクリックして開始。 【様式3】は経年変化/個別の移行支援計画で使用する ① 【様式1】:個別の教育支援計画として使用の際はここからスタート
	- ② 【様式2】: A²[支援のための発達アセスメント]のみの使用の際はここからスタート

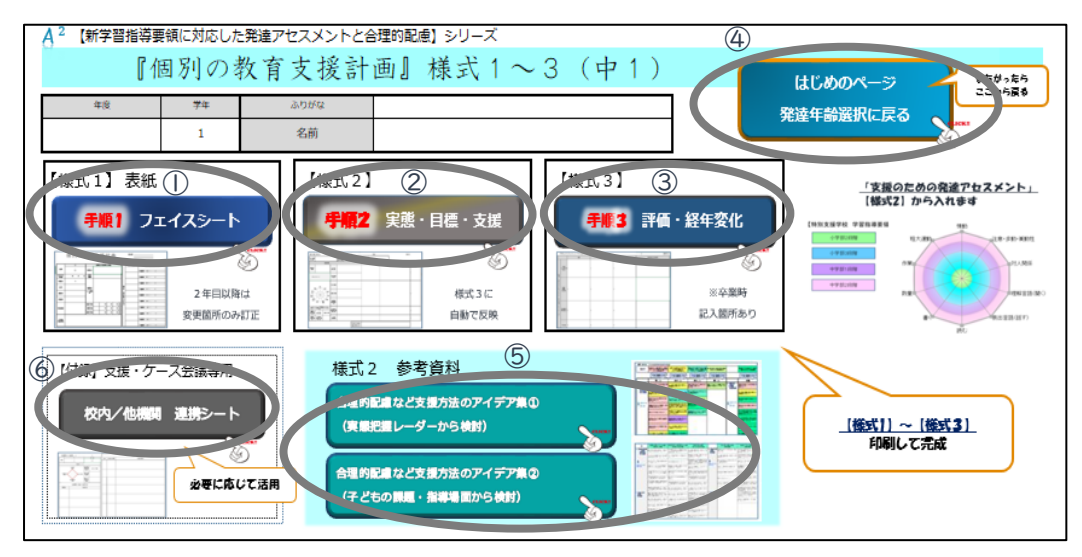

2)以下のページは必要に応じて使用

- ④ [はじめのページ]:名前の修正・発達段階や学年の再選択
- ⑤ A²[合理的配慮などの支援方法アイディアリスト](【様式2】内にもリンクがあります)
- ⑥ 【付録】校内・他機関連携の記録シート

## 3. 【様式1】 フェイスシート

- 1) フェイスシートに基本事項(名前・診断名・手帳・服薬等)を記入
- 2) 医療・福祉など関係機関を記入
- 3) 担当者を記入
- 4) 対象学年(発達段階)をクリックして該当トップページへ戻る
- 5) ファイルから印刷(印刷範囲指定済み)

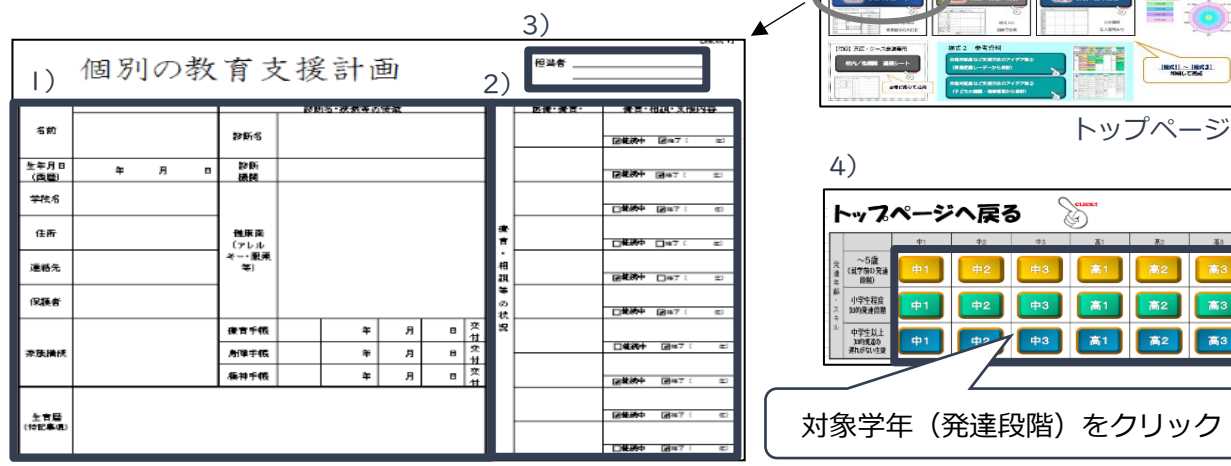

F.

 $\begin{array}{|c|c|c|c|}\hline & \text{Bint 31} \\ \hline & \text{Bint } \text{Cint} \\ \hline \end{array}$ 

高2 高3 高2 高3 第1 萬2 萬3

## 4. 【様式2】 実態把握・目標設定・合理的配慮などの支援方法

- 1) 本人/保護者のねがい:実態に応じた本人の参画を目指す
- 2) 地域の行事やクラブ・趣味など社会参加の状況を記入
- 3) 他検査の情報等があれば記入
- 4) 好きなこと・支援に活かしたい良さを記入
- 5) 支援のための発達アセスメント 作成をクリック

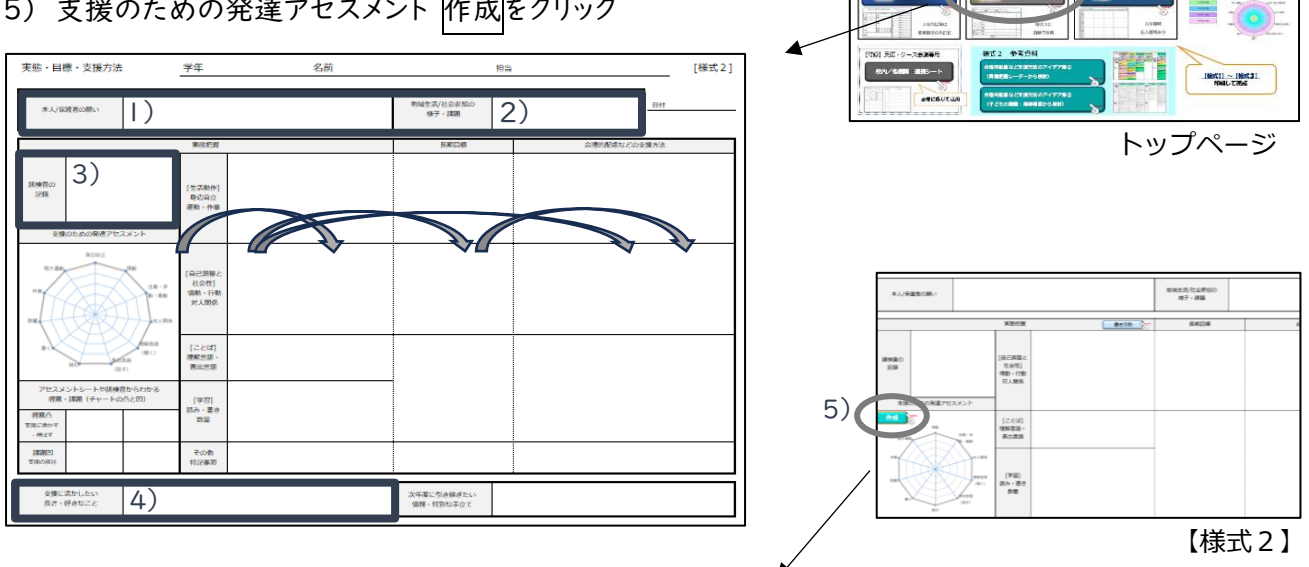

## 5. A²[支援のための発達アセスメント]

1) 質問項目に,自分だけの力でできるかどうかチェック☑ 「できる(やる)」・「時々または部分的」・「できない(やらない)」 3 つの選択肢から,1つを選んでクリック

#### ※項目は発達がより幼い内容から開始する。番号が先に進むにつれ、発達的課題として難しくなっていく

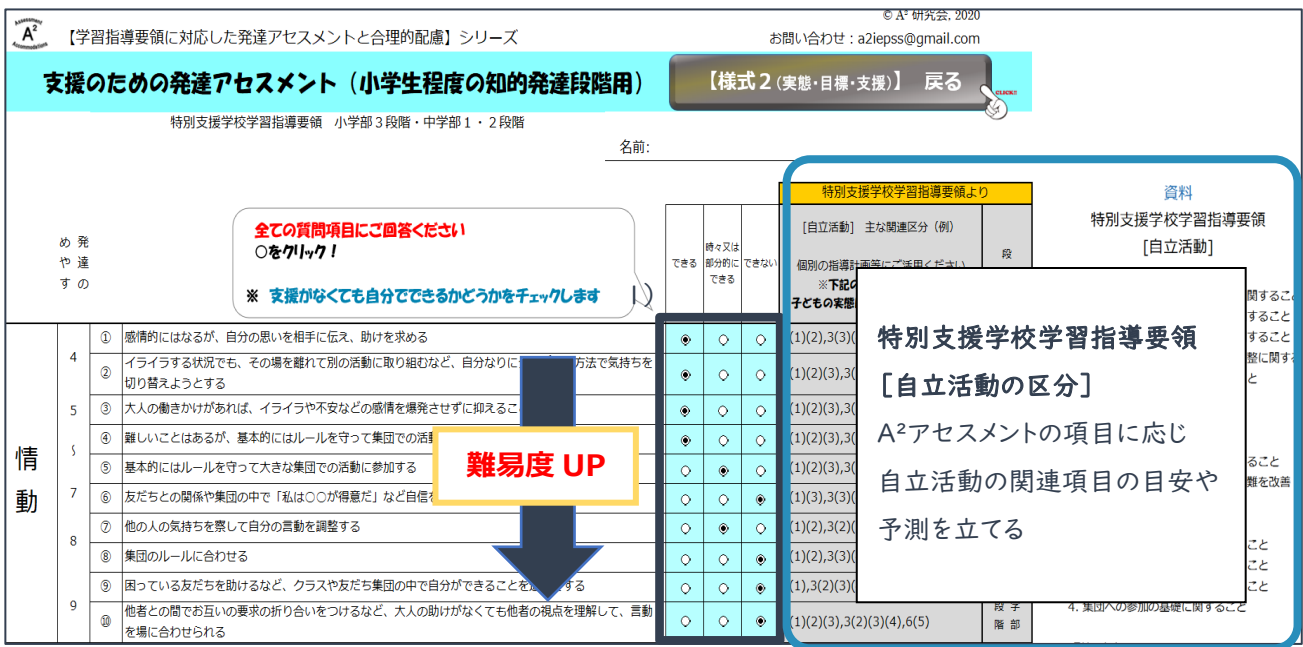

#### 2)アセスメントの結果を確認 ⇒【様式2】へ戻る

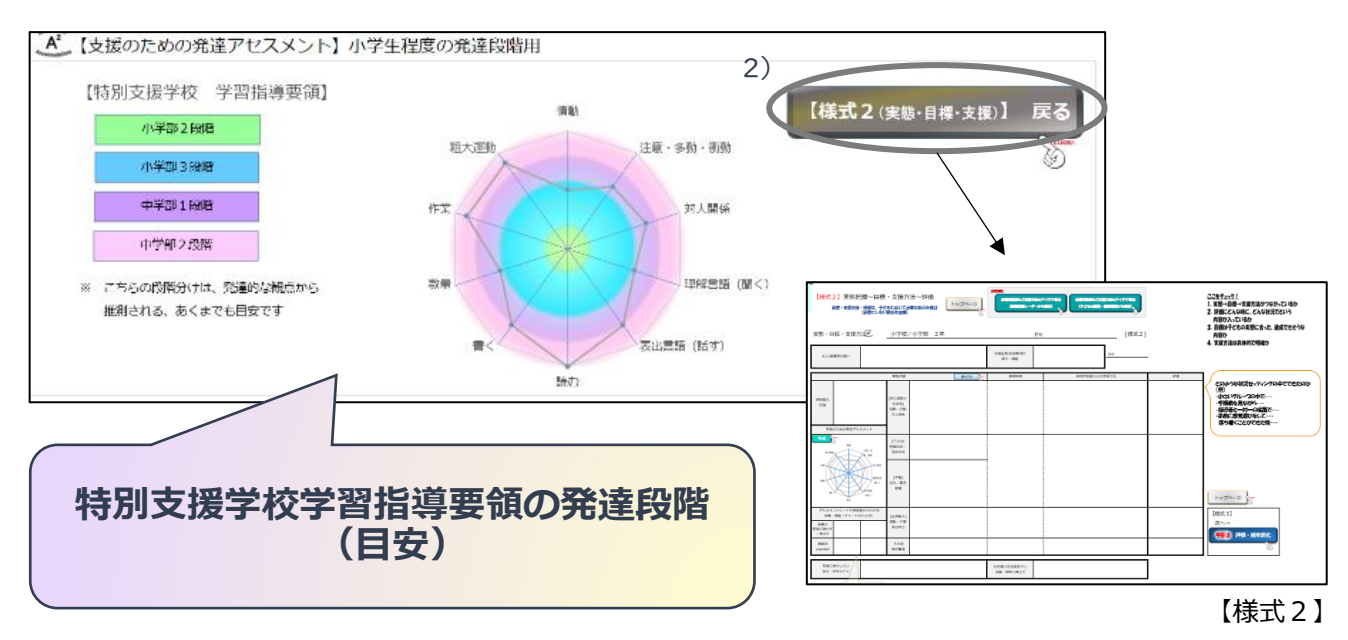

※アセスメントの変更が必要な場合 ⇒トップページから[はじめのページ]に戻り,発達段階を再選択

【様式2】からアセスメントを再度チェックする(アセスメントを変更しても【様式1】は維持される)

"大き過ぎる"・"小さ過ぎる"場合は,子どもの支援ニーズがより明確に見えるアセスメントに変更

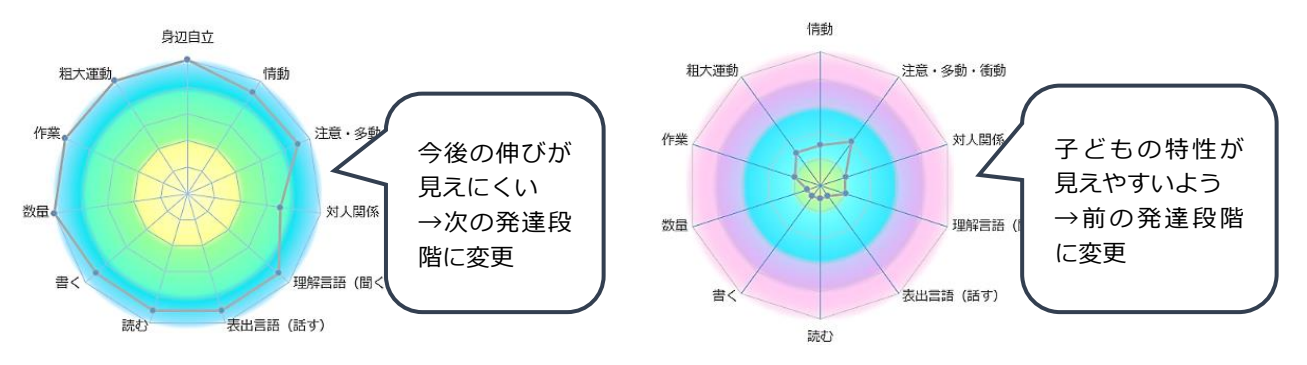

3)【様式2】 支援に活かす得意凸・合理的配慮や支援を要する課題凹を選択

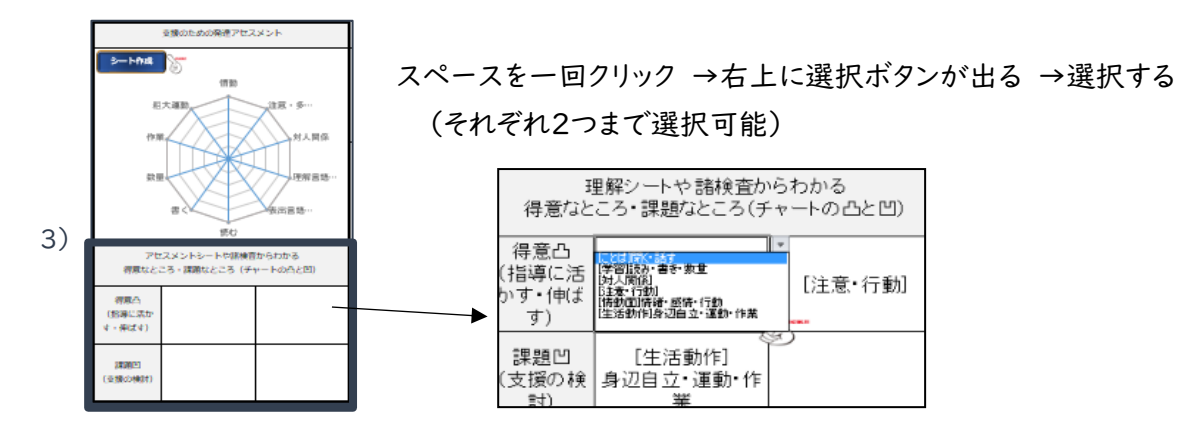

## 6. A²[合理的配慮などの支援方法アイディアリスト]

- 1) 実態把握の記入:子どもの様子を具体的に自由記述で(客観的・分析的視点をもって)記入
- 2) 長期目標の記入:実態把握に基づいて、適切な目標(1年間)を記入。

長期的な社会参加・QOL等の視点から、年間目標として適切なステップを記入

3) 合理的配慮などの支援方法の記入:実態・目標に基づく具体的な支援方法を記入

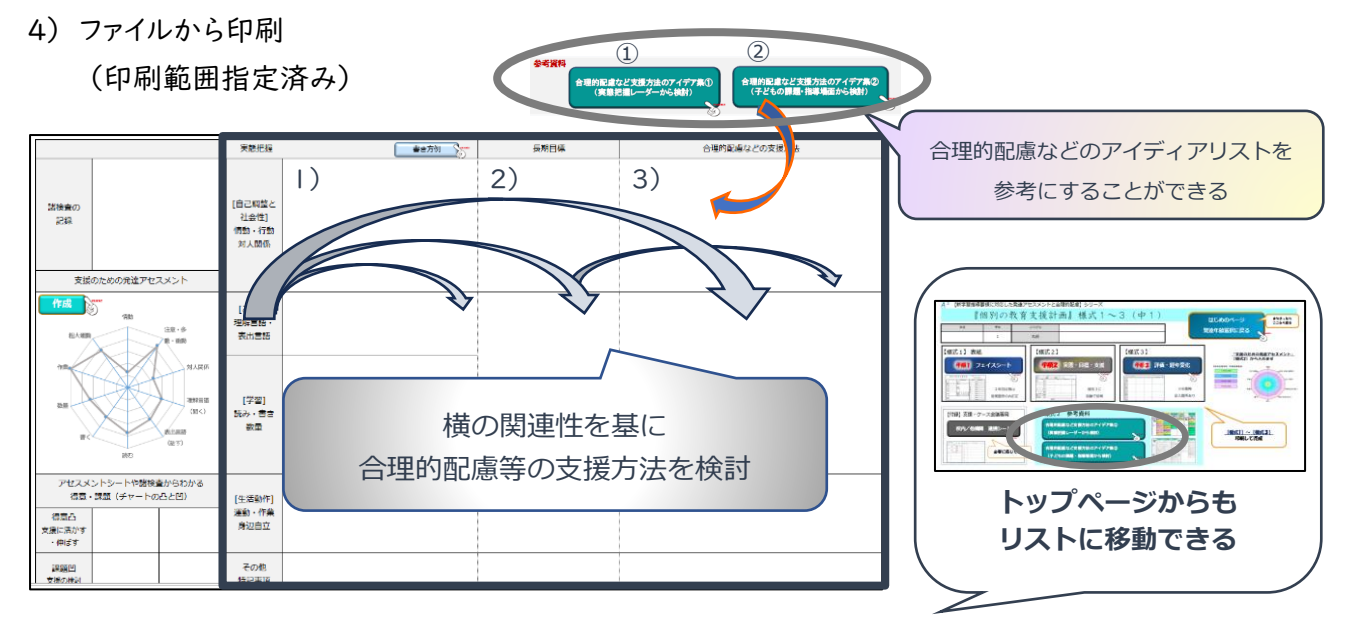

① A²アセスメント対応 A²[合理的配慮などの支援方法アイディアリスト]

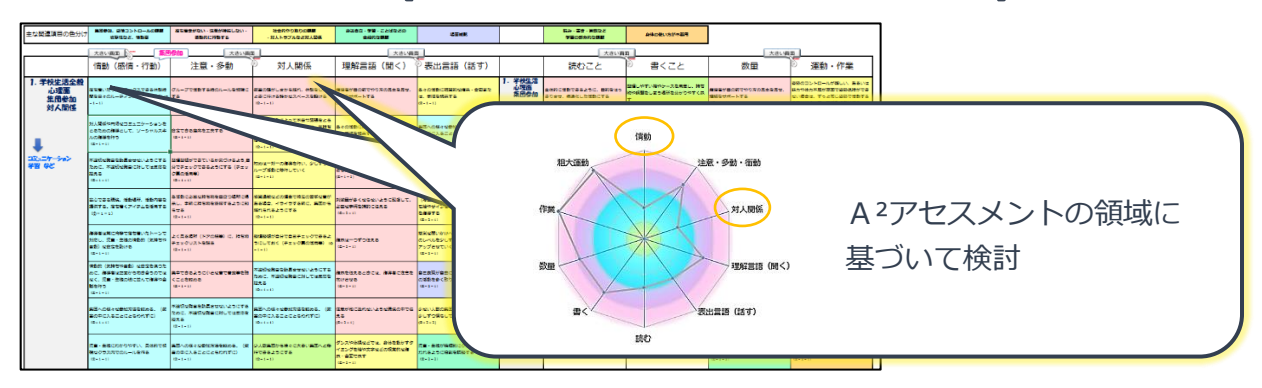

#### ② 診断名・臨床像から探す A²[合理的配慮などの支援方法アイディアリスト]

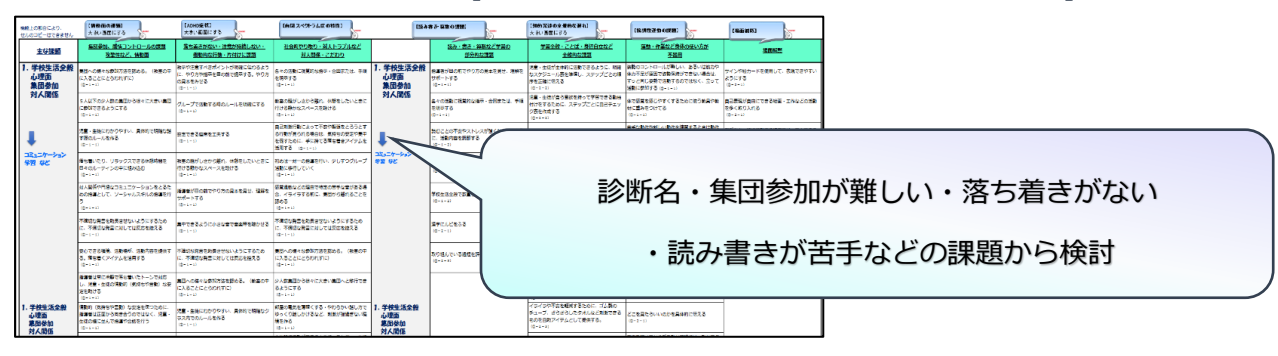

※ アイディアリストはあくまでも参考資料として使用し、個々の実態に応じた具体的な支援を検討する

### 7. 【様式3】 評価の経年変化

- 1) 【様式2】の中で,評価を簡潔に記入 ⇒【様式3】へ自動で反映される ※どのような条件・セッティング(3人程度の少人数でなど)でできたのか等を記録する
- 2) 引継ぎ欄に次年度に引き継ぎたい情報・特別な手立て(効果的であった支援など)を記入
- 3) 【様式3】へ移動 自動反映された評価を含め、評価の経年変化を確認
- 4) 卒業時は、次の校種への引継ぎ欄事項を記入
- 5) ファイルから印刷(印刷範囲指定済み)

【様式3】

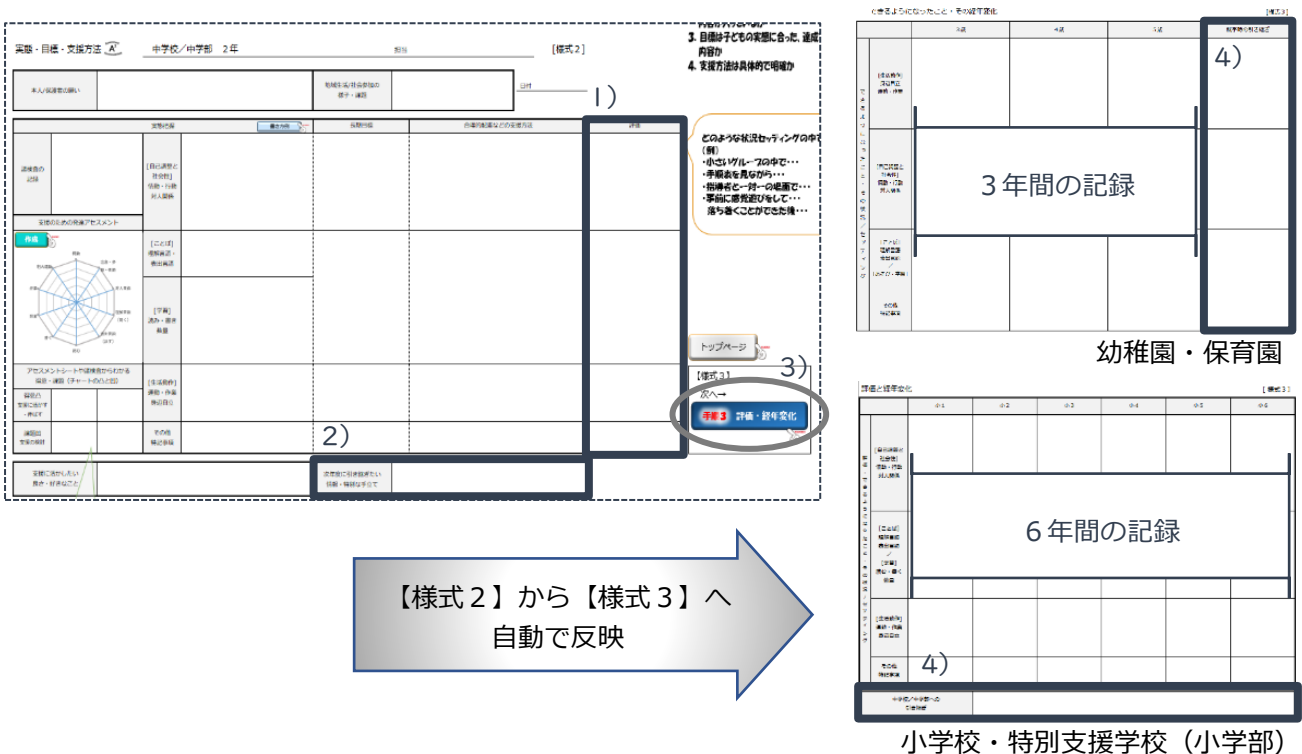

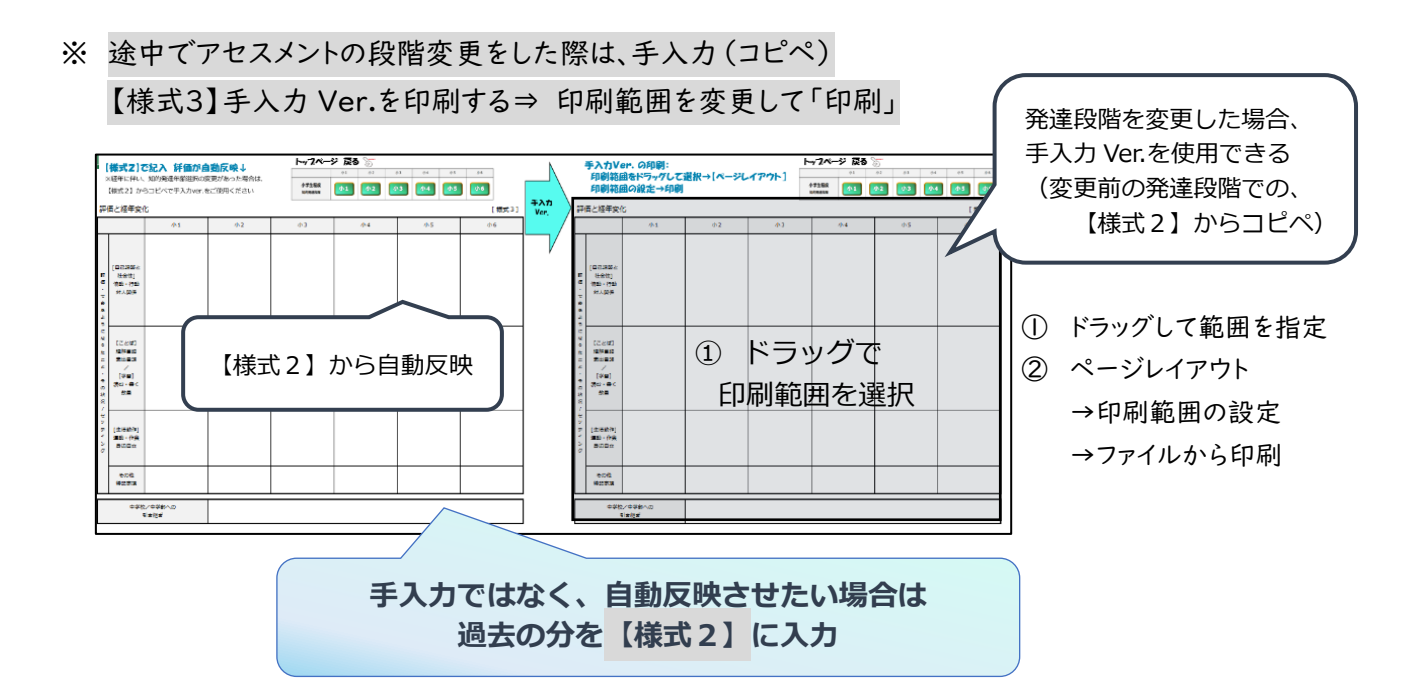

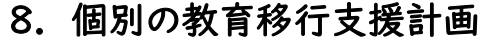

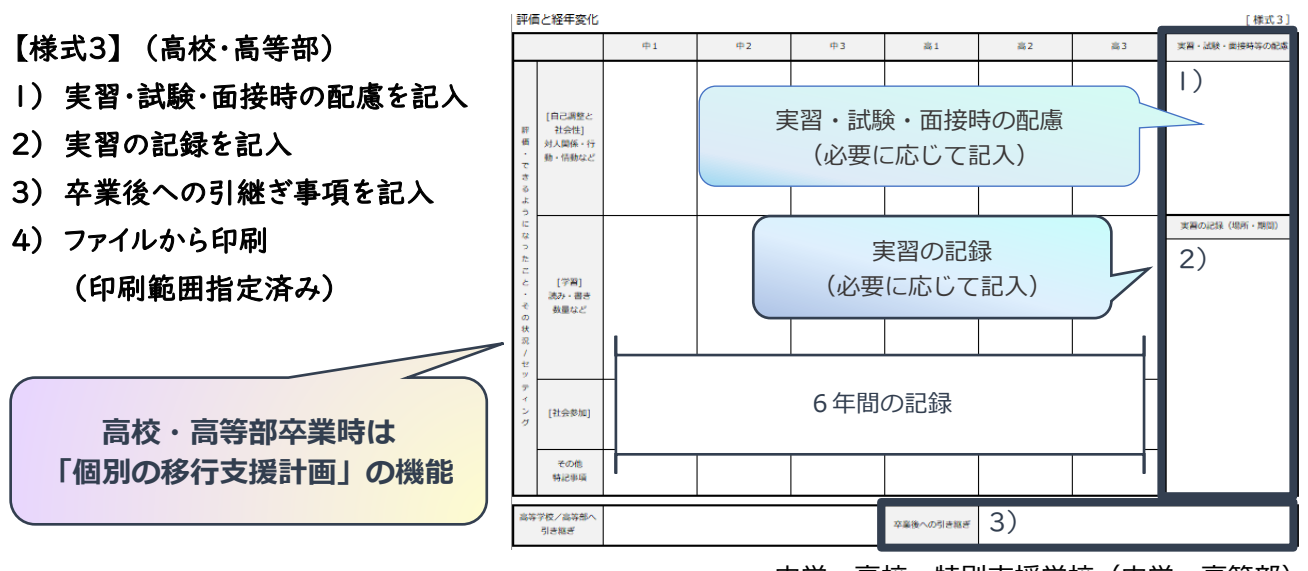

中学・高校・特別支援学校(中学・高等部)

※A²「個別の教育支援計画」は様式の中に「個別の移行支援計画」に記載する要素が含まれておるため、 高校・高等部卒業時には「個別の教育支援計画/移行支援計画」として活用できる

「個別の教育支援計画/移行支援計画」は、ここまでの使用となります

 $h\sqrt{2}A-3$ 

### 9. 【付録】校内/他機関連携シート ※必要に応じて使用

- 1) 記入者を記入
- 2) 機関の役割に応じた連携のための支援ニーズシートを作成→戻る
- 3) 支援・配慮事項を記入
- 4) 支援連携等を行う関係機関を記載
- 5) 入学前の情報などがあれば記入
- 6) 支援会議・ケース会議などの記録
- 7) ファイルから印刷(印刷範囲指定済み)

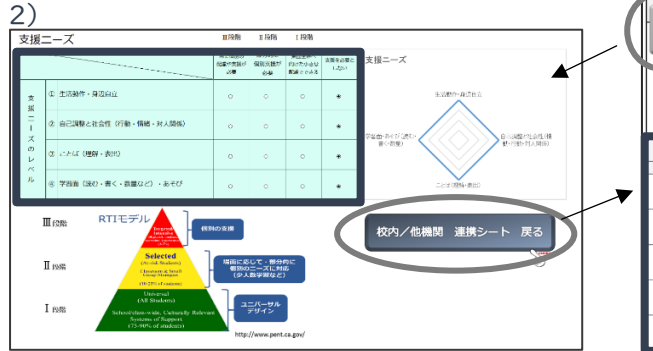

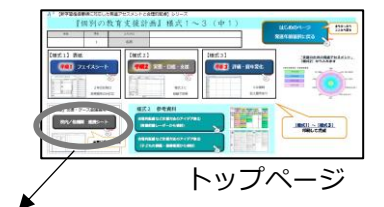

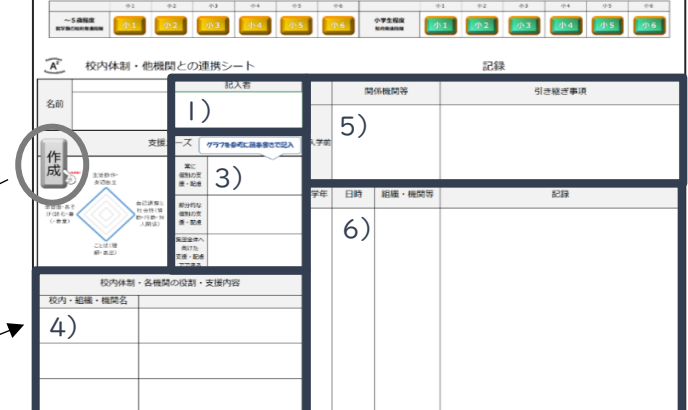

### 10. もしページを間違えたら・Excel の予測変換機能の解除

ページを間違った際は、全てのトップページから「はじめのページ」に戻ることができる

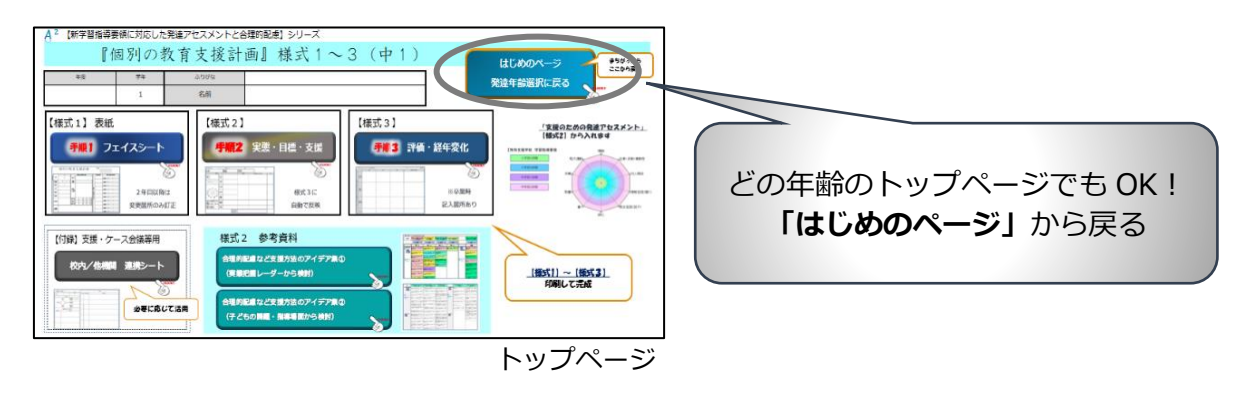

Excel の予測変換機能を解除したいとき

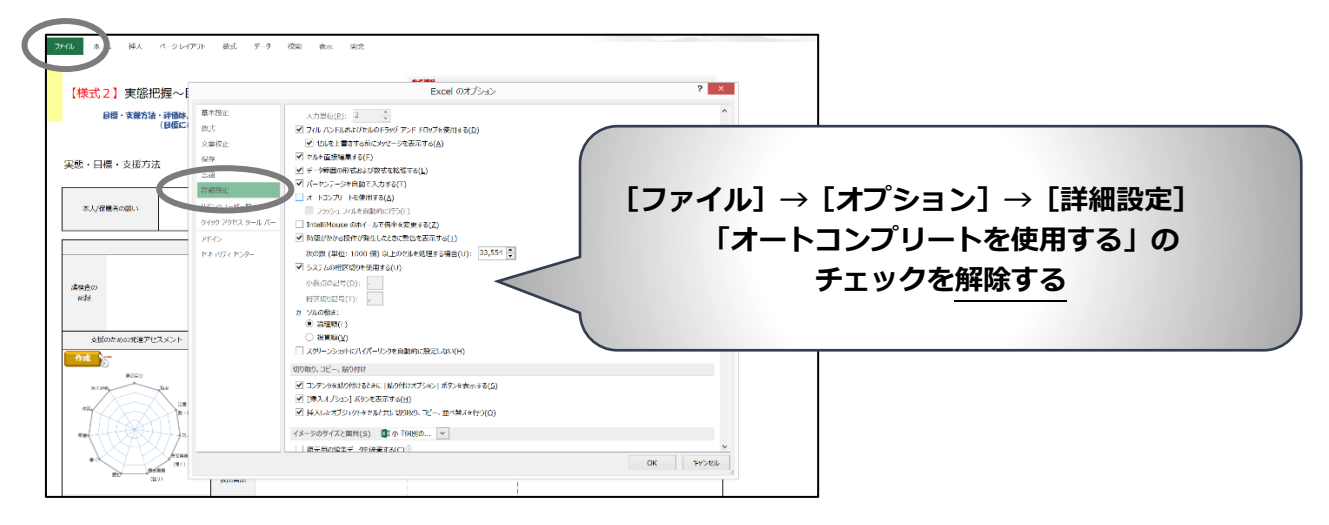

11. ご質問・お問い合わせ

※各【様式】の記入方法に関しては、記入マニュアル参照

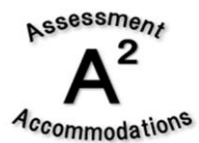

A²研究会: [a2iepss@gmail.com](mailto:a2iepss@gmail.com) 事務局 岩山カイナ

引用・転載の際は、上記アドレスまでお知らせください 著作物の無断複製・改変などの行為は、著作権法の例外を除き禁止されています